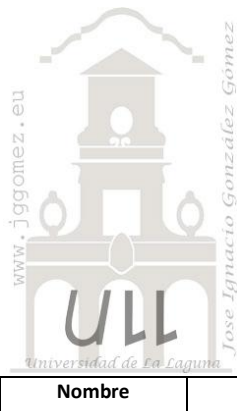

# Economato Hoteles

*Programación Lineal Básica*

*Jose Ignacio González Gómez Departamento de Economía Financiera y Contabilidad - Universidad de La Laguna*

[www.jggomez.eu](http://www.jggomez.eu/)

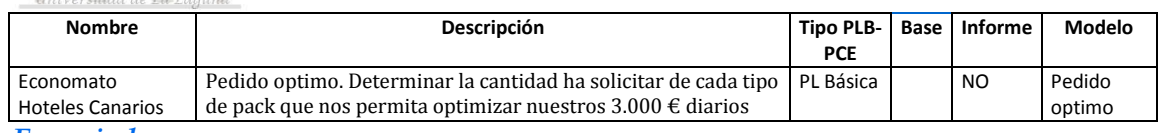

#### *Enunciado*

Economato Hoteles Canarios Unidos dispone de un presupuesto diario para el abastecimiento en el mercado mayorista de abastos de productos hortofrutícola perecederos de 3.000  $\epsilon$  y que ha de optimizar para satisfacer las necesidades de los diferentes establecimientos hoteleros.

### *Se pide:*

Determinar la cantidad ha solicitar de cada tipo de pack que nos permita optimizar nuestros 3.000 € diarios teniendo en cuenta que:

- Las necesidades mínimas diarias están establecidas en:
- Pack de Frutas.............25 diarios
- Pack de Hortalizas.......15 diarios
- Pack de Otros Frescos.... 7 diarios

Recordar que nuestra restricción presupuestaria diaria asciende a 3.000  $\epsilon$  y que solo es posible adquirir pack completos, es decir no medios packs. Acordarse de las condiciones de no negatividad de las variables.

*Planteamiento del problema*

# *Definición de celda objetivo y celda/s de dato/s*

Comenzamos diseñando la hoja de calculo estableciendo las formulas contenidas en cada una de las celdas.

Planteado así el problema de forma básica, definimos (coloreando) la celda objetivo y la/s celda/s de dato/s o variables, tal y como se muestra en la [Ilustración 1.](#page-0-0)

La celda objetivo siempre tiene que tener una fórmula, en este caso será D24 o D42, es decir el cálculo del presupuesto.

También debemos definir las variables o celdas cambiantes del modelo, en nuestro ejemplo es donde queremos que nos devuelvan los valores de la solución al problema, en este caso será el rango C21:C23.

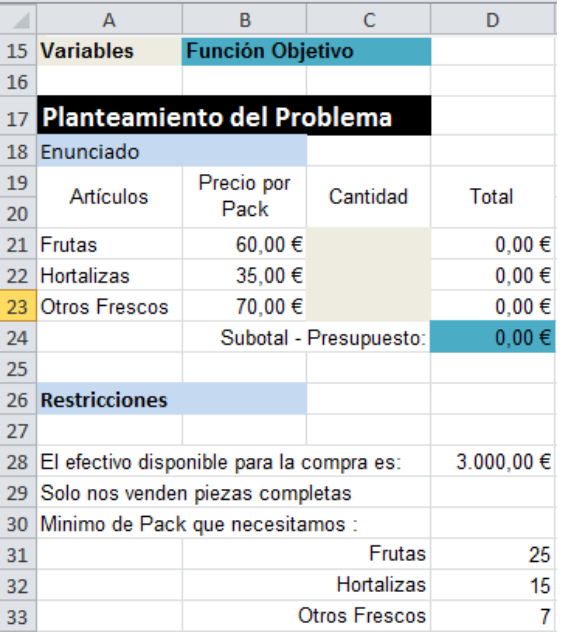

<span id="page-0-0"></span>**Ilustración 1**

### *Valor de la función objetivo y restricciones de las variables*

Identificados los dos componentes básicos (celda objetivo y variables) vamos a definir el valor de la función objetivo así como las restricciones para las variables o datos.

Respecto a la función objetivo esta tiene que ser siempre una formula que puede ser maximizada, minimizada o tomar un valor, en nuestro caso la celda D24 Presupuesto vamos a exigir que tome el valor concreto de 3.000  $\epsilon$  que es nuestra restricción presupuestaria impuesta.

En referencia a las restricciones de las variables nos encontramos con que:

- 1. Solo se venden piezas completas, esto significa que las celdas C21 a la C23 solo admiten valores enteros
- 2. Tenemos unas necesidades mínimas que cubrir y por tanto las celdas de las variables C21 a la C23 están condicionados a los valores mayores que esas restricciones (ver mínimo de pack que necesitamos, [Ilustración 1\)](#page-0-0).

# *Resolución con Solver*

Tomando en consideración los aspectos anteriores, procederemos a continuación a configurar la solución al problema con Solver. Para ello y con el fin de conservar el planteamiento original del problema hemos copiado el mismo en el rango A37:D42.

<span id="page-1-1"></span>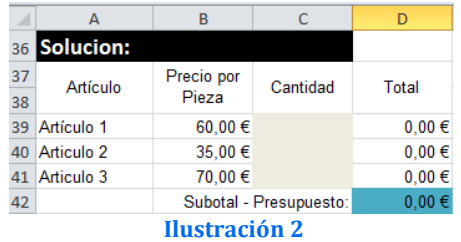

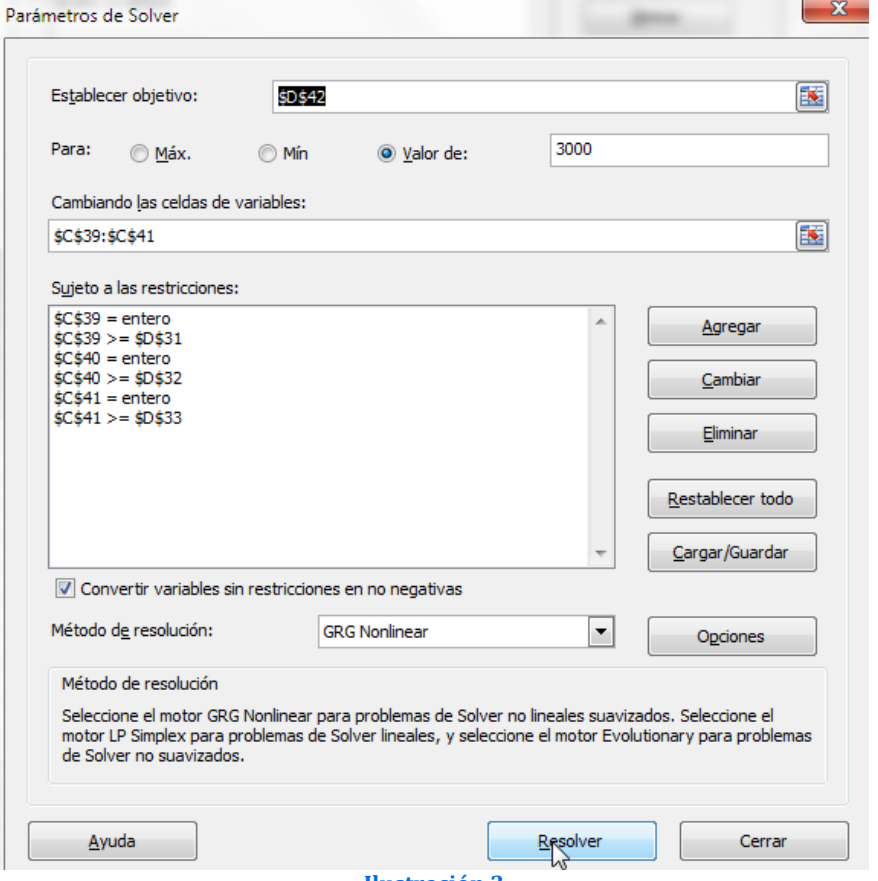

<span id="page-1-0"></span>**Ilustración 3**

Siguiendo las pautas anteriores y situados sobre la celda objetivo (D42) accedemos a la configuración de la función Solver tomando en consideración las restricciones señaladas tal y como se expone en la [Ilustración 3](#page-1-0), es decir se ha de tener en cuenta que:

- La celda objetivo siempre tiene que tener una fórmula, en este caso será D42, es decir el presupuesto y establecemos como objetivo el valor 3.000
- Se define las celdas de cambio al rango C39:C41 y se establecen para cada una de las celdas las dos restricciones siguientes:
	- $\circ$  Tomen valores enteros, por ejemplo C39 = entero
	- o Tomen valores positivos mayores que, por ejemplo y para el caso de la celda C39 mayor que el fijado en D31, es decir 25 packs.

Pulsando sobre el botón Resolver, se ejecuta y se muestra la resolución del problema planteado, tal y como vemos en la [Ilustración](#page-2-0)  [4](#page-2-0) (comparar con la [Ilustración 2\)](#page-1-1)

<span id="page-2-0"></span>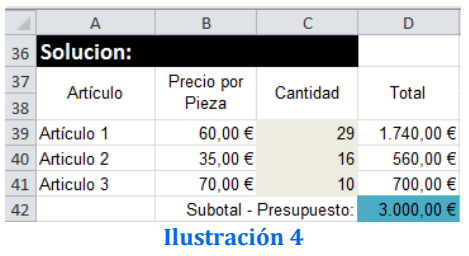